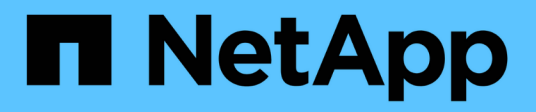

# 更换**NIC** StorageGRID Appliances

NetApp June 04, 2024

This PDF was generated from https://docs.netapp.com/zh-cn/storagegrid-appliances/sg6100/replace-nicin-sgf6112.html on June 04, 2024. Always check docs.netapp.com for the latest.

# 目录

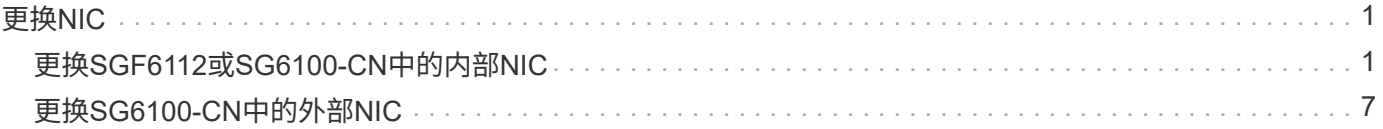

# <span id="page-2-0"></span>更换**NIC**

# <span id="page-2-1"></span>更换**SGF6112**或**SG6100-CN**中的内部**NIC**

如果SGF6112或SG6100-CN中的内部网络接口卡(NIC)运行不正常或出现故障、则可能需 要更换该卡。

使用这些过程可以:

- 卸下NIC
- 重新安装NIC

# 卸下内部**NIC**

开始之前

- 您拥有正确的替代NIC。
- 您已确定 ["](https://docs.netapp.com/zh-cn/storagegrid-appliances/sg6100/verify-component-to-replace.html)[要更换的](https://docs.netapp.com/zh-cn/storagegrid-appliances/sg6100/verify-component-to-replace.html)[NIC](https://docs.netapp.com/zh-cn/storagegrid-appliances/sg6100/verify-component-to-replace.html)[的位置](https://docs.netapp.com/zh-cn/storagegrid-appliances/sg6100/verify-component-to-replace.html)["](https://docs.netapp.com/zh-cn/storagegrid-appliances/sg6100/verify-component-to-replace.html)。
- 您已拥有 ["](https://docs.netapp.com/zh-cn/storagegrid-appliances/sg6100/locating-sgf6112-in-data-center.html)[物理位置:](https://docs.netapp.com/zh-cn/storagegrid-appliances/sg6100/locating-sgf6112-in-data-center.html)[SGF6112](https://docs.netapp.com/zh-cn/storagegrid-appliances/sg6100/locating-sgf6112-in-data-center.html)[设备或](https://docs.netapp.com/zh-cn/storagegrid-appliances/sg6100/locating-sgf6112-in-data-center.html)[SG6100-CN](https://docs.netapp.com/zh-cn/storagegrid-appliances/sg6100/locating-sgf6112-in-data-center.html)[控制器](https://docs.netapp.com/zh-cn/storagegrid-appliances/sg6100/locating-sgf6112-in-data-center.html)["](https://docs.netapp.com/zh-cn/storagegrid-appliances/sg6100/locating-sgf6112-in-data-center.html) 要更换数据中心中的NIC的位置。

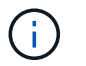

答 ["](https://docs.netapp.com/zh-cn/storagegrid-appliances/sg6100/power-sgf6112-off-on.html#shut-down-the-sgf6112-appliance)[受控关闭设备](https://docs.netapp.com/zh-cn/storagegrid-appliances/sg6100/power-sgf6112-off-on.html#shut-down-the-sgf6112-appliance)["](https://docs.netapp.com/zh-cn/storagegrid-appliances/sg6100/power-sgf6112-off-on.html#shut-down-the-sgf6112-appliance) 在从机架中卸下设备之前需要。

• 您已断开所有缆线和 ["](https://docs.netapp.com/zh-cn/storagegrid-appliances/sg6100/reinstalling-sgf6112-cover.html)[已卸下产品盖](https://docs.netapp.com/zh-cn/storagegrid-appliances/sg6100/reinstalling-sgf6112-cover.html)["](https://docs.netapp.com/zh-cn/storagegrid-appliances/sg6100/reinstalling-sgf6112-cover.html)。

## 关于此任务

为了防止服务中断、请在开始更换网络接口卡(Network Interface Card、NIC)之前确认所有其他存储节点均已连 接到网格、或者在计划的维护时段内可接受服务中断期间更换NIC。请参见有关的信息 ["](https://docs.netapp.com/us-en/storagegrid-118/monitor/monitoring-system-health.html#monitor-node-connection-states)[监控节点连接状态](https://docs.netapp.com/us-en/storagegrid-118/monitor/monitoring-system-health.html#monitor-node-connection-states)["](https://docs.netapp.com/us-en/storagegrid-118/monitor/monitoring-system-health.html#monitor-node-connection-states)。

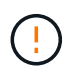

如果您使用的ILM规则仅为对象创建一个副本、则必须在计划的维护时段更换NIC、因为在此操作 步骤期间、您可能会暂时无法访问这些对象。请参见有关的信息 ["](https://docs.netapp.com/us-en/storagegrid-118/ilm/why-you-should-not-use-single-copy-replication.html)[为什么不应使用单副本复制](https://docs.netapp.com/us-en/storagegrid-118/ilm/why-you-should-not-use-single-copy-replication.html)["](https://docs.netapp.com/us-en/storagegrid-118/ilm/why-you-should-not-use-single-copy-replication.html)。

## 步骤

- 1. 将 ESD 腕带的腕带一端绕在腕带上,并将扣具一端固定到金属接地,以防止静电放电。
- 2. 在设备背面找到包含NIC的提升板组件。

设备中的三个NIC位于图中所示机箱位置的两个提升板部件中(设备背面已卸下顶盖,如图所示):

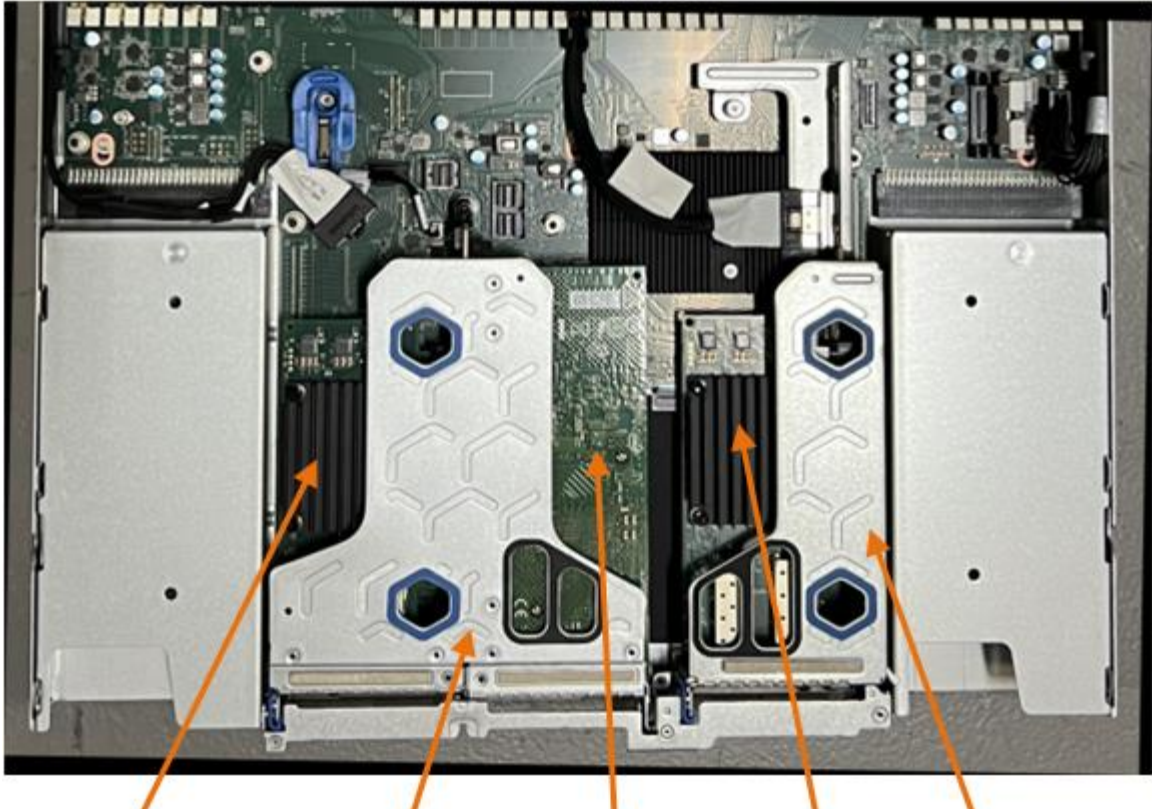

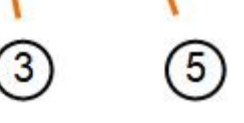

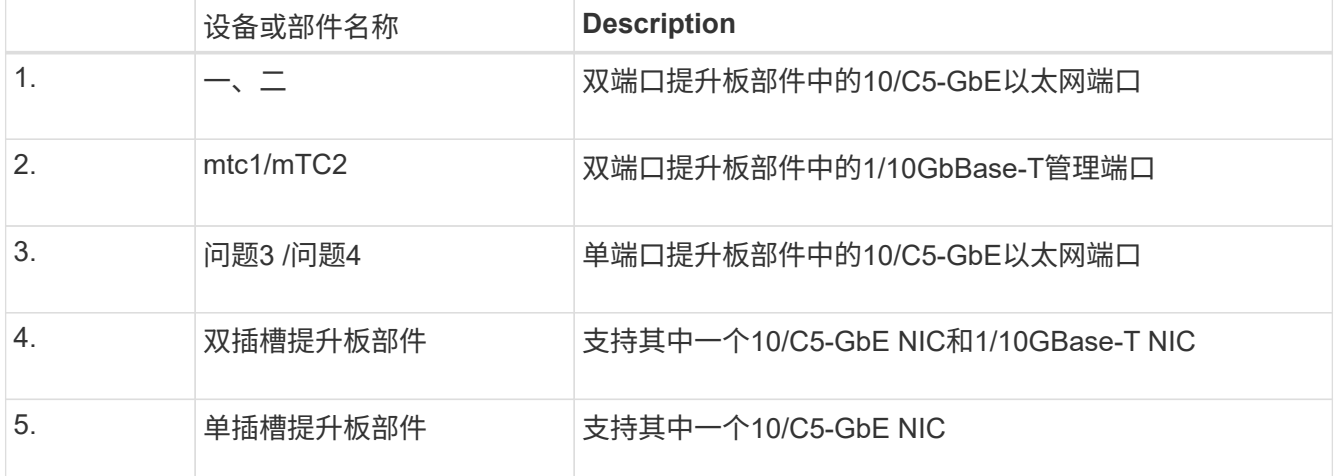

- 3. 抓住带有故障NIC的提升板部件、使其穿过蓝色标记的孔、然后小心地向上提起。提起提升板部件时,将其 朝机箱正面移动,以使其安装的NIC中的外部连接器能够脱离机箱。
- 4. 将提升板放在平坦的防静电表面上、金属框架面朝下、以便接触到NIC。

◦ \*带有两个NIC\*的双插槽提升板部件

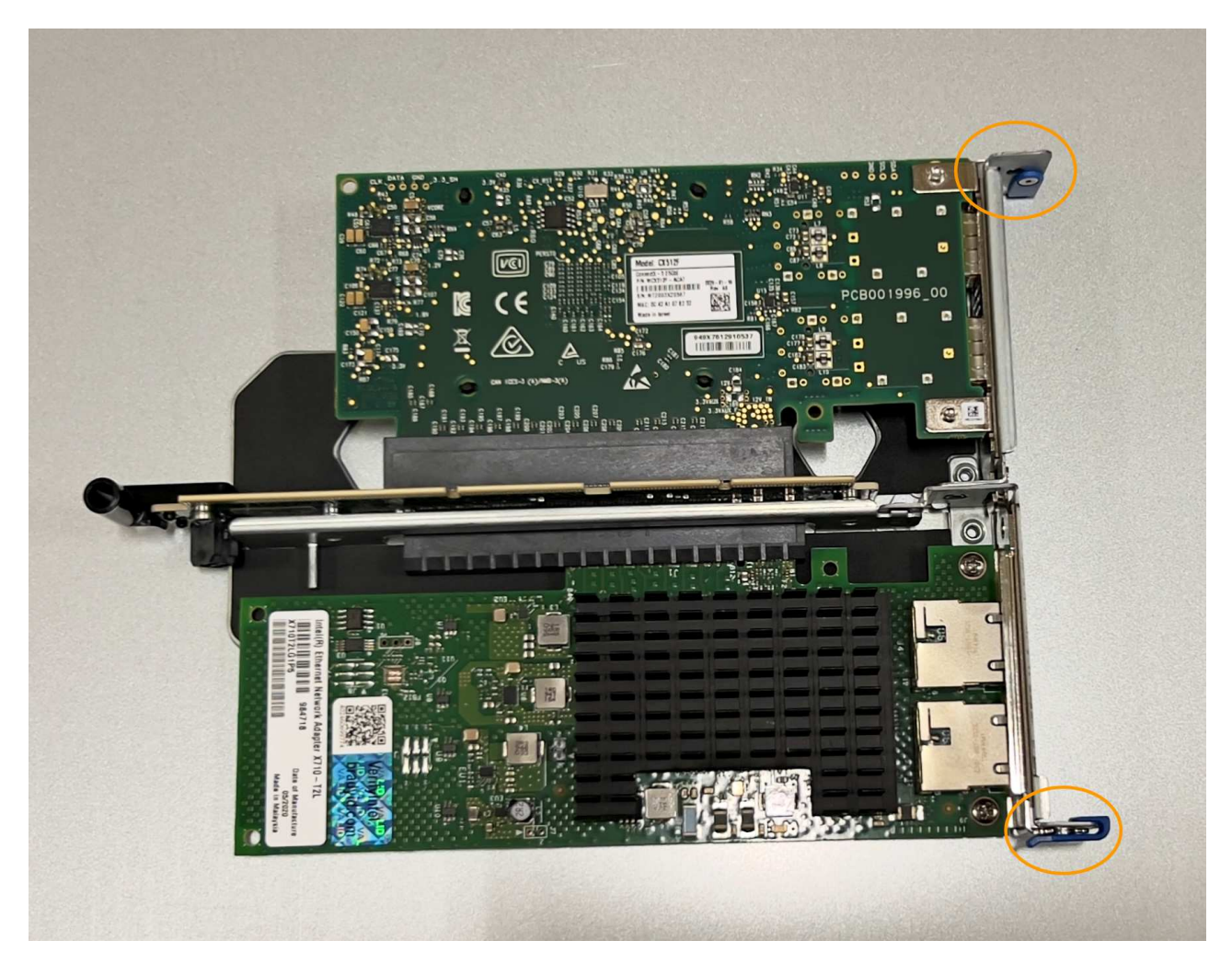

。\*带有一个NIC\*的单插槽提升板部件

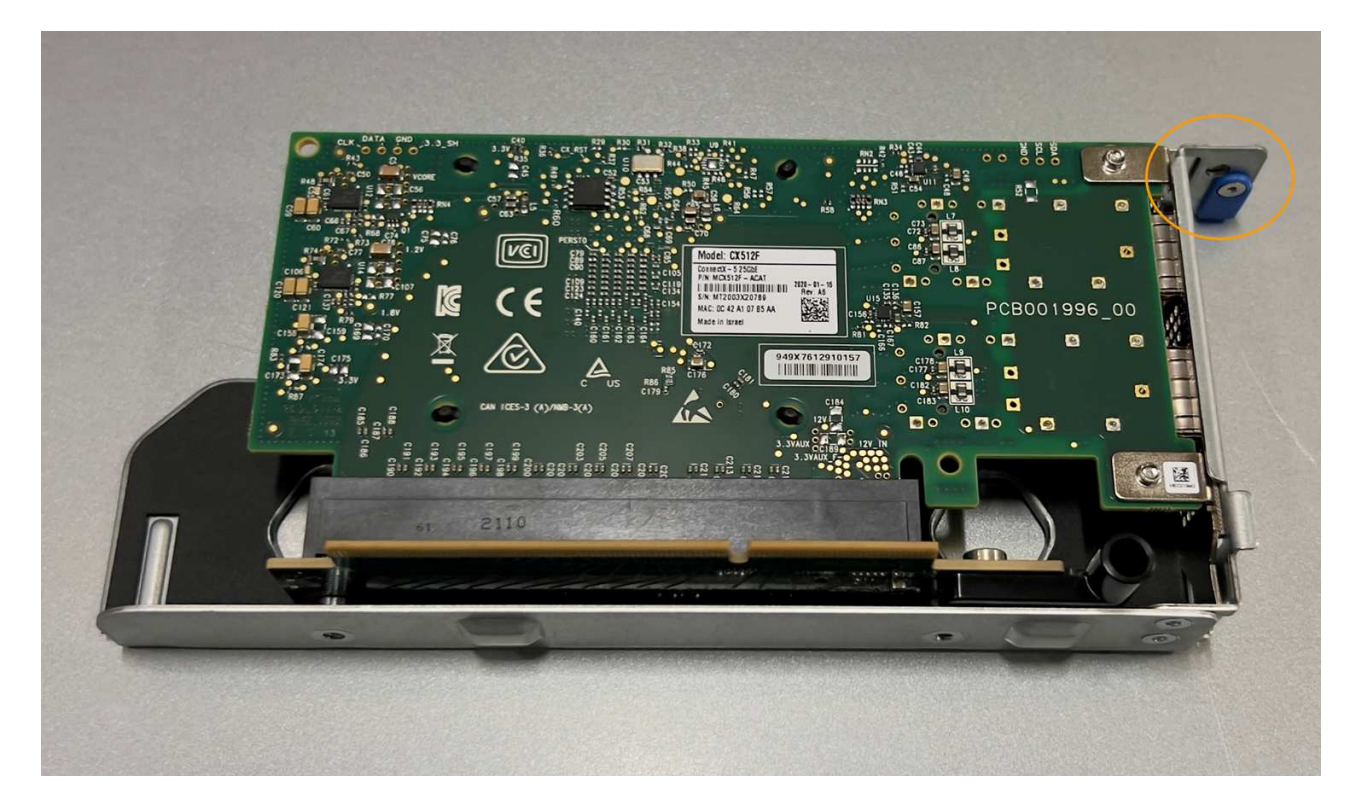

- 5. 打开要更换的NIC上的蓝色闩锁(圈出)、然后小心地从提升板部件中卸下NIC。轻轻摇动NIC、以帮助从其连 接器中卸下NIC。切勿用力过度。
- 6. 将NIC放在平坦的防静电表面上。

# 重新安装内部**NIC**

将更换用的NIC安装到与已卸下的NIC相同的位置。

开始之前

- 您拥有正确的替代NIC。
- 您已删除现有故障NIC。

#### 步骤

- 1. 将 ESD 腕带的腕带一端绕在腕带上,并将扣具一端固定到金属接地,以防止静电放电。
- 2. 从包装中取出替代NIC。
- 3. 如果要更换双插槽提升板部件中的一个NIC,请执行以下步骤:
	- a. 确保蓝色闩锁处于打开位置。
	- b. 将NIC与其在提升板部件上的连接器对齐。小心地将NIC按入连接器,直至完全就位(如图所示),然后合 上蓝色闩锁。

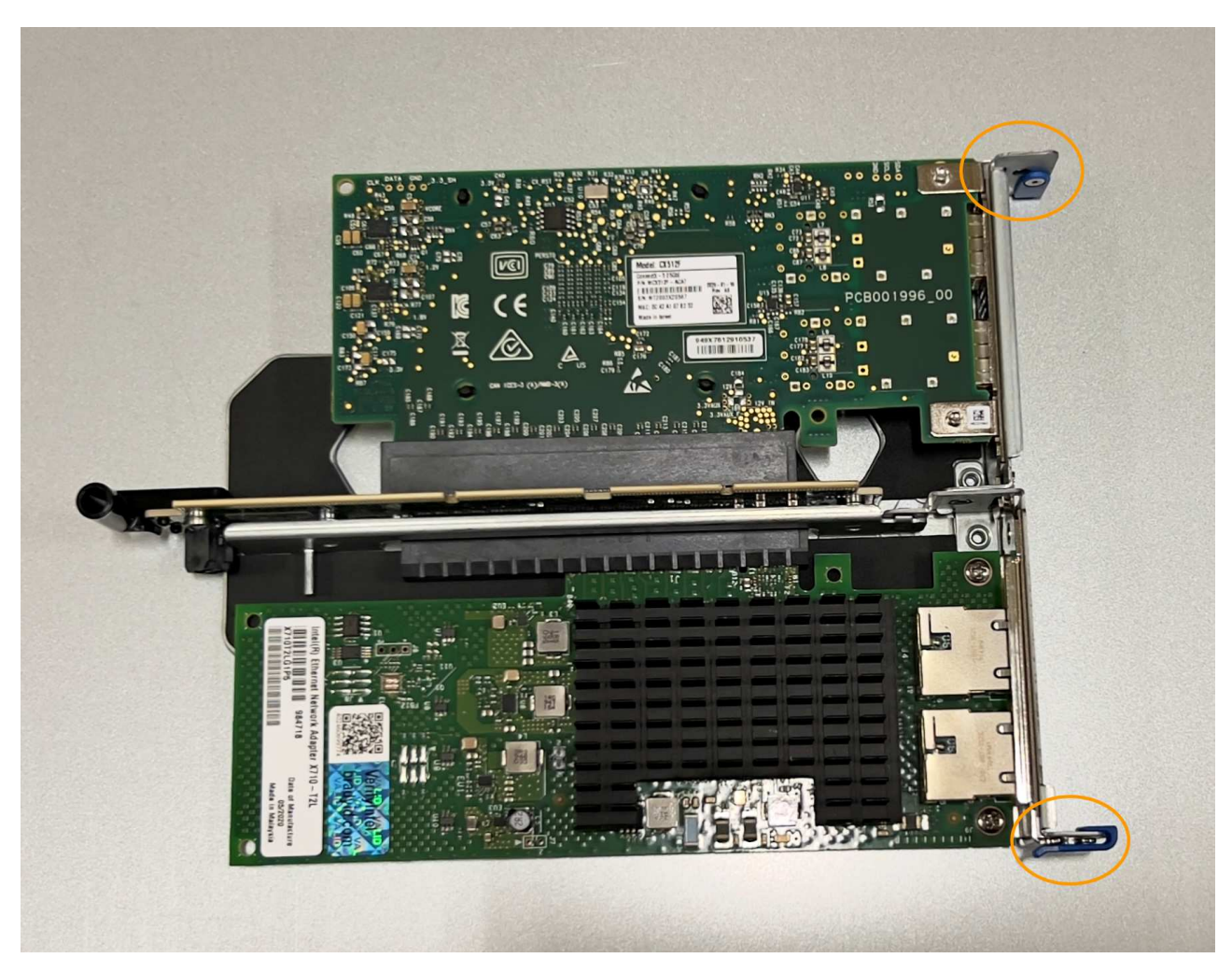

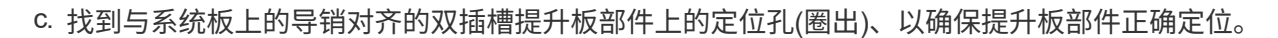

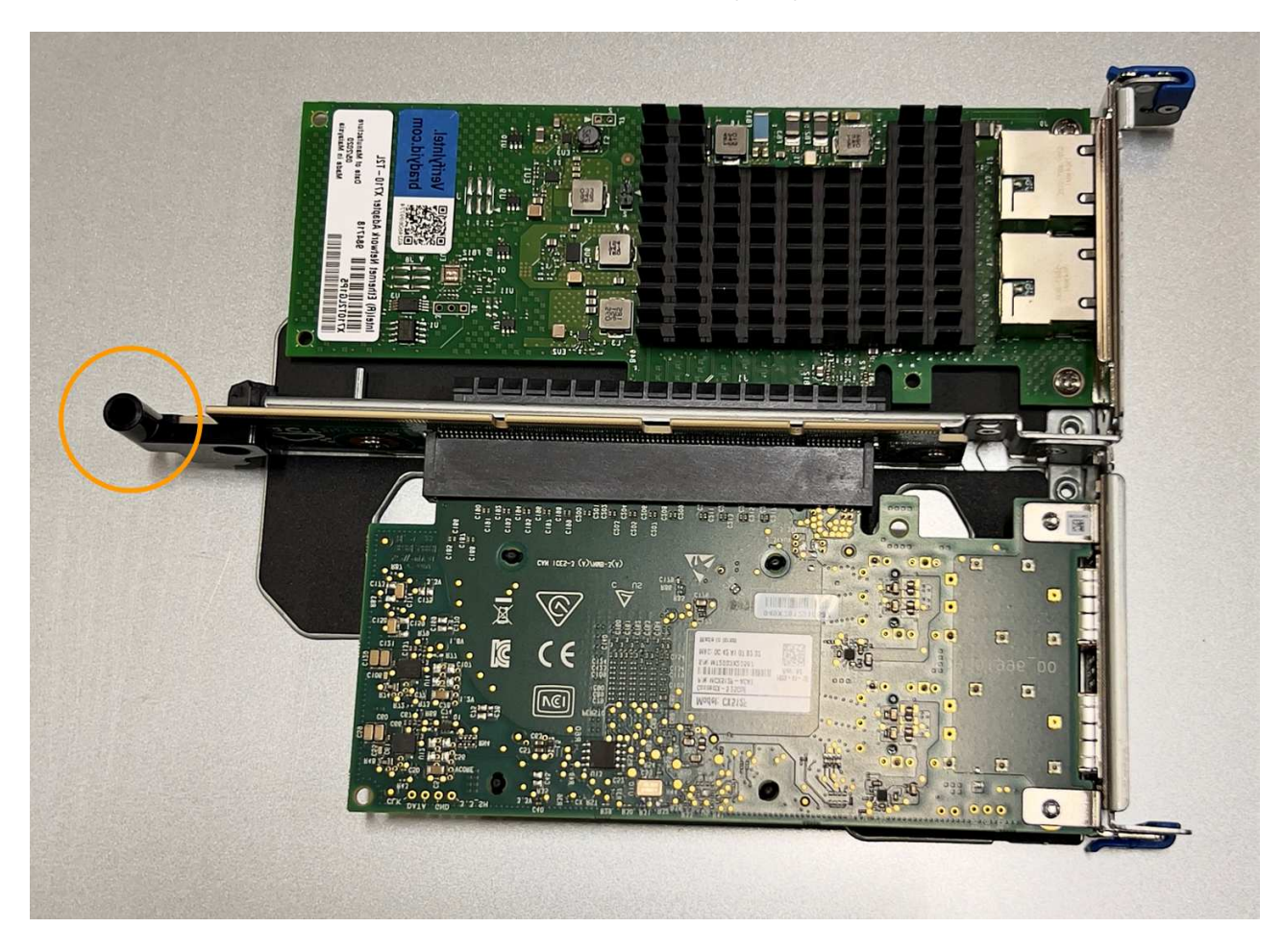

d. 找到系统板上的导销

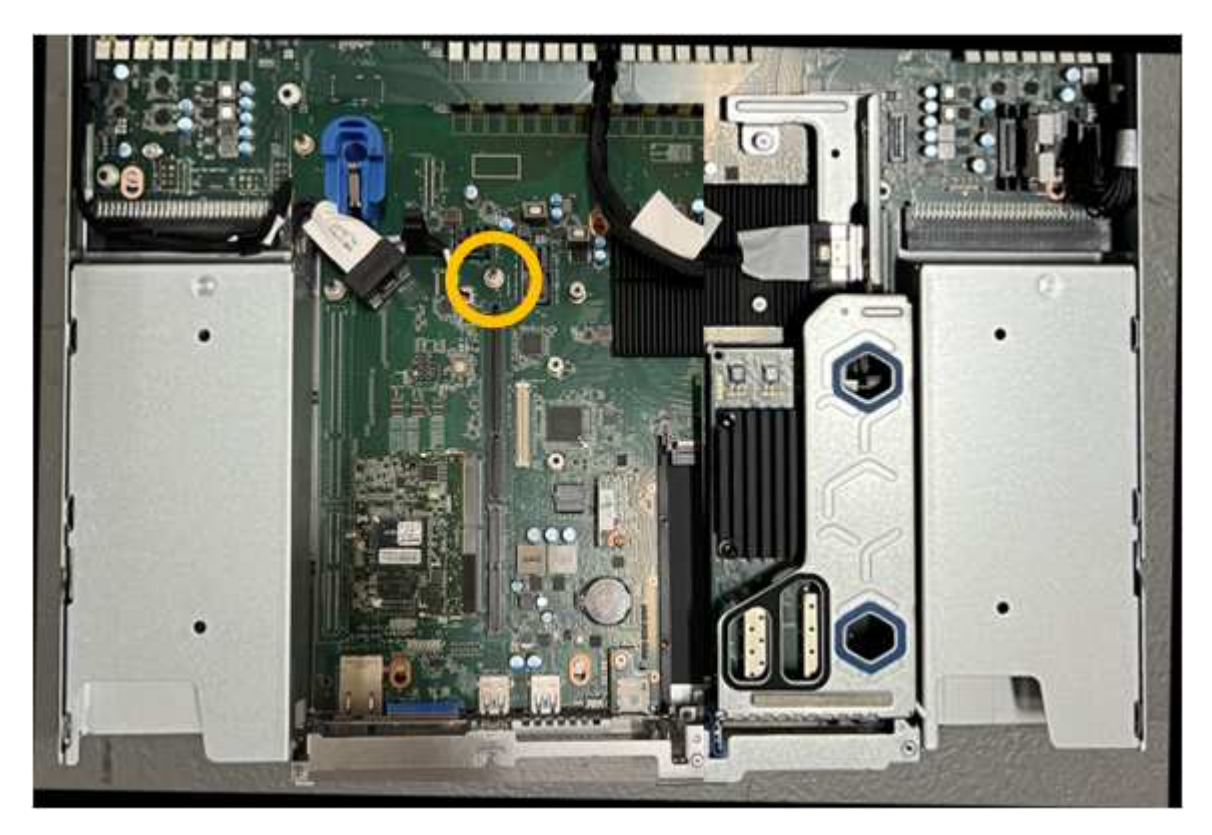

- e. 将提升板部件置于机箱中、确保其与系统板上的连接器和导销对齐。
- f. 沿着中间线(靠近蓝色标记的孔)小心地将双插槽提升板部件按入到位,直至其完全就位。
- 4. 如果要更换单插槽提升板部件中的NIC,请执行以下步骤:
	- a. 确保蓝色闩锁处于打开位置。
	- b. 将NIC与其在提升板部件上的连接器对齐。小心地将NIC按入连接器,直至其完全就位(如图所示),然后 合上蓝色闩锁。

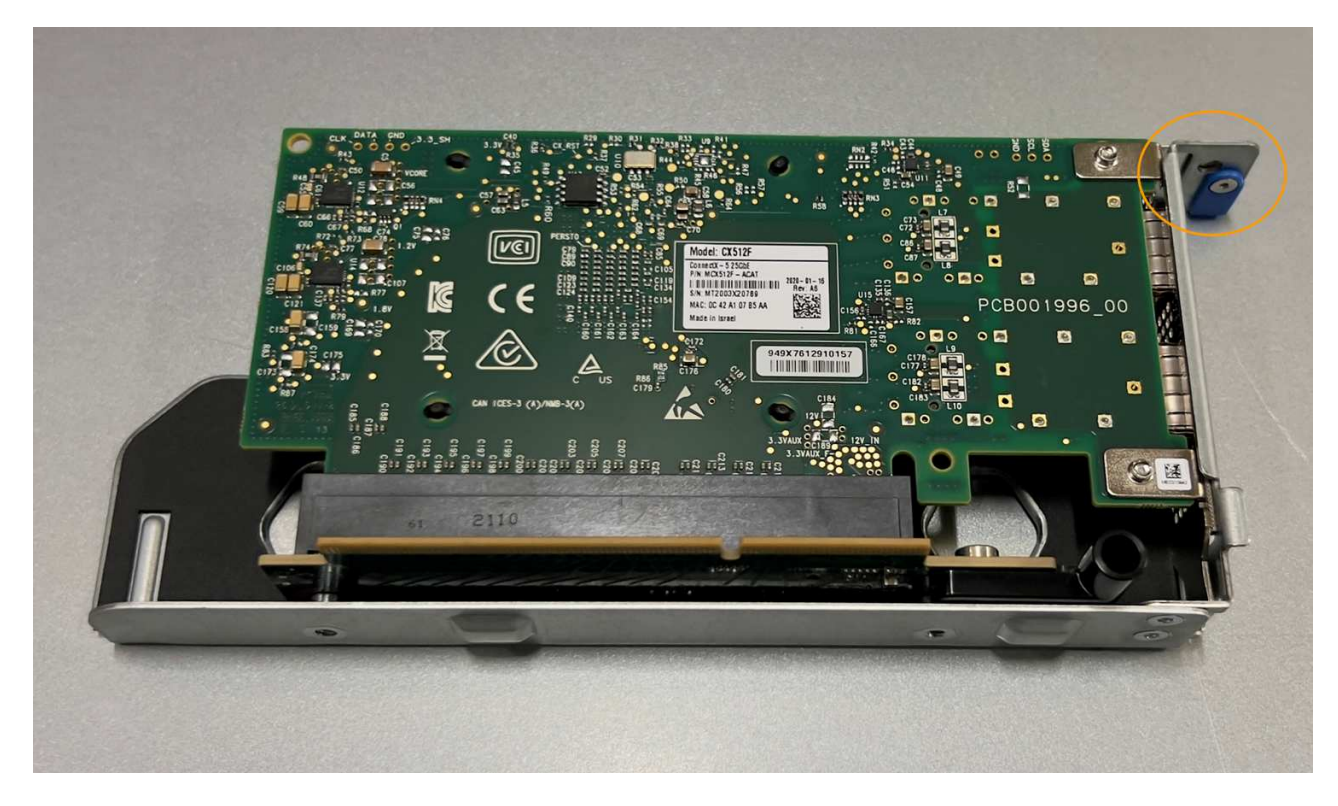

c. 找到与系统板上的导销对齐的单插槽提升板部件上的定位孔(圈出)、以确保提升板部件正确定位。

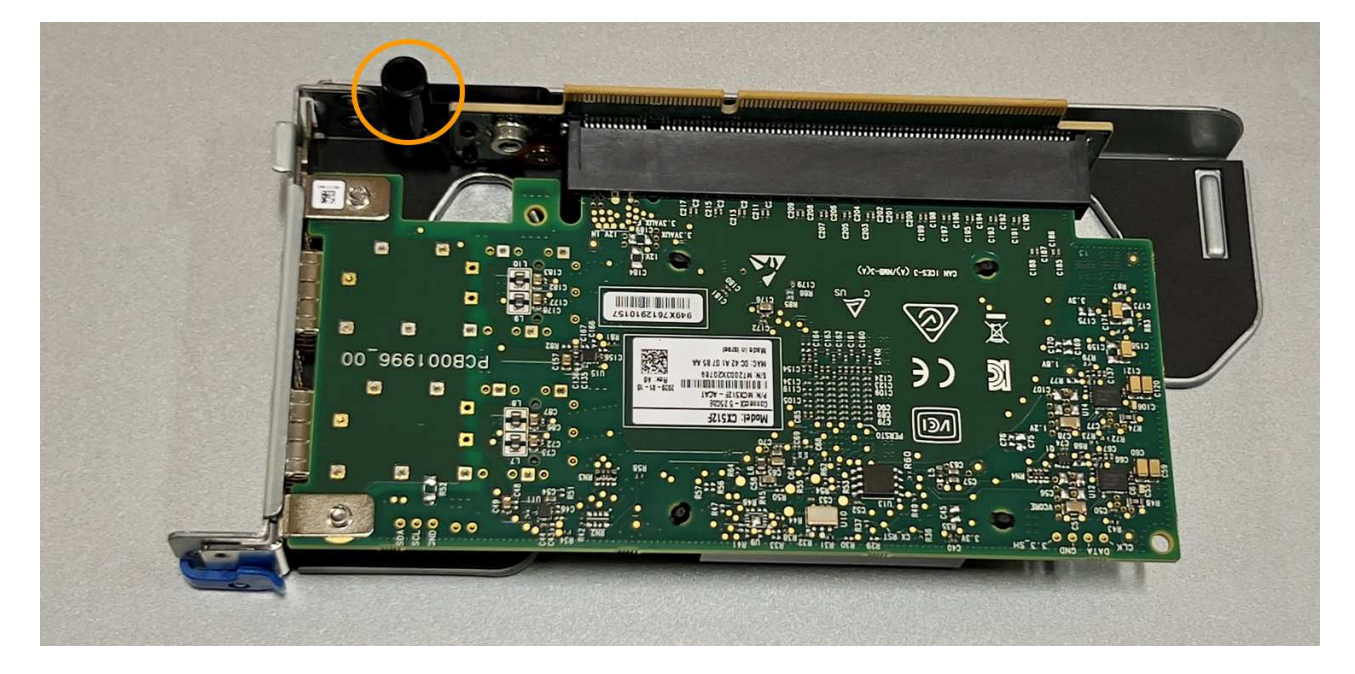

### d. 找到系统板上的导销

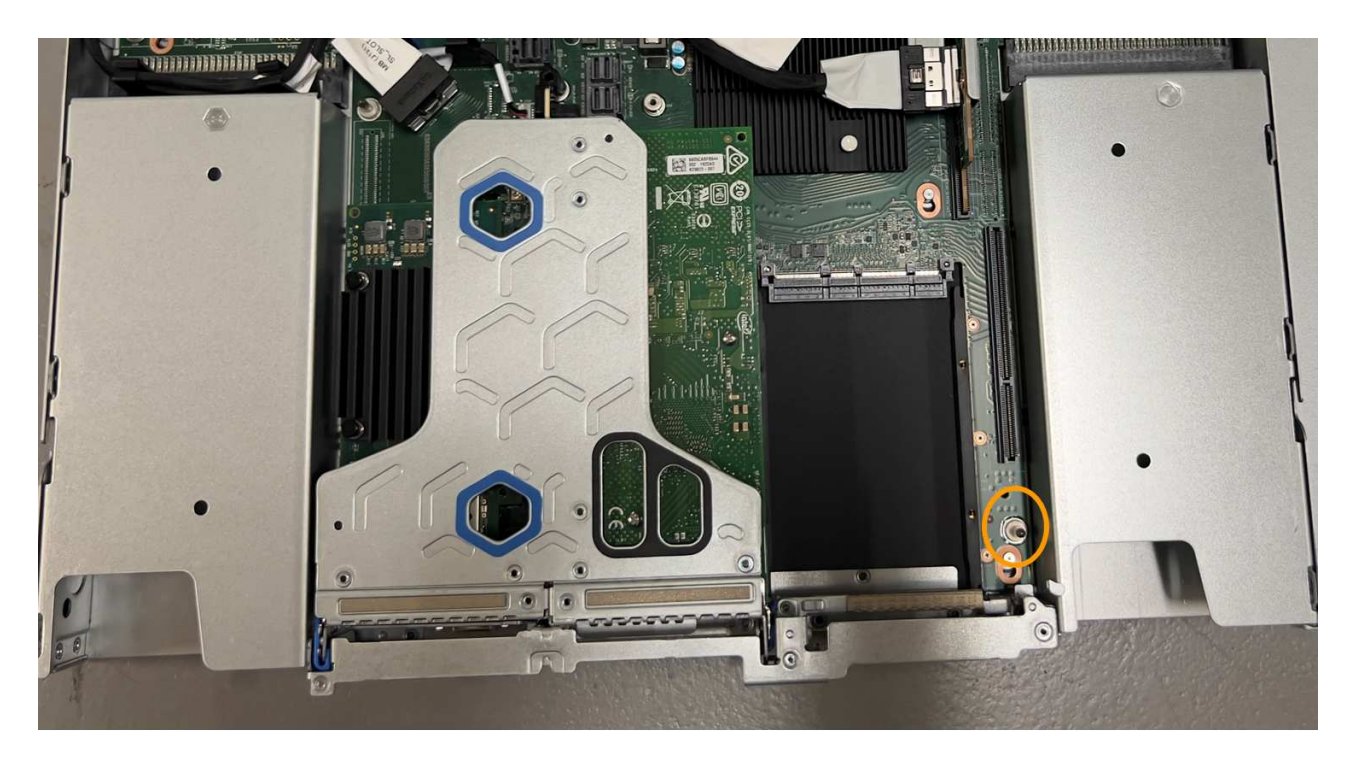

e. 将单插槽提升板部件置于机箱中、确保其与系统板上的连接器和导销对齐。

f. 沿着中间线(靠近蓝色标记的孔)小心地将单插槽提升板部件按入到位,直至其完全就位。

5. 从要重新安装缆线的NIC端口上取下保护帽。

完成后

如果您不需要对设备执行其他维护步骤、请重新安装设备盖、将设备装回机架、连接电缆并接通电源。

更换部件后,按照套件随附的 RMA 说明将故障部件退回 NetApp 。请参见 ["](https://mysupport.netapp.com/site/info/rma)[部件](https://mysupport.netapp.com/site/info/rma)[退回](https://mysupport.netapp.com/site/info/rma)[和放](https://mysupport.netapp.com/site/info/rma)[大](https://mysupport.netapp.com/site/info/rma)[器](https://mysupport.netapp.com/site/info/rma)[;](https://mysupport.netapp.com/site/info/rma)[更换](https://mysupport.netapp.com/site/info/rma)" 第页,了 解更多信息。

# <span id="page-8-0"></span>更换**SG6100-CN**中的外部**NIC**

如果SG6100-CN中的外部网络接口卡(Network Interface Card、NIC)运行不正常或出现故 障、则可能需要更换该卡。

使用这些过程可以:

- 卸下NIC
- 重新安装NIC

开始之前

- 您拥有正确的替代NIC。
- 您已确定 ["](https://docs.netapp.com/zh-cn/storagegrid-appliances/sg6100/verify-component-to-replace.html)[要更换的](https://docs.netapp.com/zh-cn/storagegrid-appliances/sg6100/verify-component-to-replace.html)[NIC](https://docs.netapp.com/zh-cn/storagegrid-appliances/sg6100/verify-component-to-replace.html)[的位置](https://docs.netapp.com/zh-cn/storagegrid-appliances/sg6100/verify-component-to-replace.html)["](https://docs.netapp.com/zh-cn/storagegrid-appliances/sg6100/verify-component-to-replace.html)。

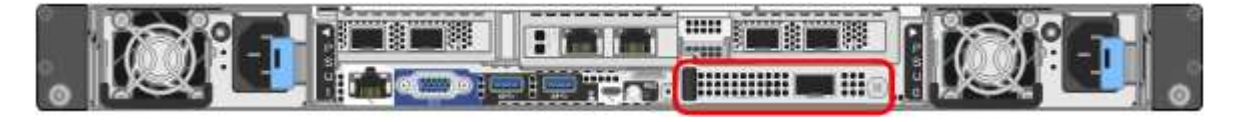

• 您已拥有 ["](https://docs.netapp.com/zh-cn/storagegrid-appliances/sg6100/locating-sgf6112-in-data-center.html)[已物理定位](https://docs.netapp.com/zh-cn/storagegrid-appliances/sg6100/locating-sgf6112-in-data-center.html)[SG6100-CN](https://docs.netapp.com/zh-cn/storagegrid-appliances/sg6100/locating-sgf6112-in-data-center.html)[控制器](https://docs.netapp.com/zh-cn/storagegrid-appliances/sg6100/locating-sgf6112-in-data-center.html)["](https://docs.netapp.com/zh-cn/storagegrid-appliances/sg6100/locating-sgf6112-in-data-center.html) 要更换数据中心中的NIC的位置。

此操作步骤\*不支持热插拔。答 ["](https://docs.netapp.com/zh-cn/storagegrid-appliances/sg6100/power-sgf6112-off-on.html#shut-down-the-sgf6112-appliance)[受控关闭设备](https://docs.netapp.com/zh-cn/storagegrid-appliances/sg6100/power-sgf6112-off-on.html#shut-down-the-sgf6112-appliance)["](https://docs.netapp.com/zh-cn/storagegrid-appliances/sg6100/power-sgf6112-off-on.html#shut-down-the-sgf6112-appliance) 在断开电缆连接并卸下NIC之前需要使用。

- 您已断开所有缆线、包括SG6100-CN上的两根电源线。
- 可选:如果当地法规要求、您已将控制器从机架中取出。由于NIC可从外部访问、因此不需要卸下。

#### 关于此任务

 $\left(\left|\right|\right)$ 

为了防止服务中断、请在开始更换网络接口卡(Network Interface Card、NIC)之前确认所有其他存储节点均已连 接到网格、或者在计划的维护时段内可接受服务中断期间更换NIC。请参见有关的信息 ["](https://docs.netapp.com/us-en/storagegrid-118/monitor/monitoring-system-health.html#monitor-node-connection-states)[监控节点连接状态](https://docs.netapp.com/us-en/storagegrid-118/monitor/monitoring-system-health.html#monitor-node-connection-states)["](https://docs.netapp.com/us-en/storagegrid-118/monitor/monitoring-system-health.html#monitor-node-connection-states)。

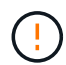

如果您使用的ILM规则仅为对象创建一个副本、则必须在计划的维护时段更换NIC、因为在此操作 步骤期间、您可能会暂时无法访问这些对象。请参见有关的信息 ["](https://docs.netapp.com/us-en/storagegrid-118/ilm/why-you-should-not-use-single-copy-replication.html)[为什么不应使用单副本复制](https://docs.netapp.com/us-en/storagegrid-118/ilm/why-you-should-not-use-single-copy-replication.html)["](https://docs.netapp.com/us-en/storagegrid-118/ilm/why-you-should-not-use-single-copy-replication.html)。

### 卸下外部**NIC**

步骤

- 1. 将ESD腕带的腕带端缠绕在手腕上、并将扣具端固定到金属接地以防止静电放电。
- 2. 使用螺丝刀拧松NIC面的螺钉。

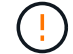

此操作步骤\*不支持热插拔。在卸下NIC之前、必须先断开控制器的电源。

3. 拉动卡舌, 小心地卸下网卡。将NIC放在平坦的防静电表面上。

## 重新安装外部**NIC**

步骤

- 1. 将ESD腕带的腕带端缠绕在手腕上、并将扣具端固定到金属接地以防止静电放电。
- 2. 从包装中取出替代NIC。
- 3. 将NIC与机箱中的开口对齐、然后小心地将其推入、直至完全就位。
- 4. 拧紧NIC盖件上的螺钉。

完成后

如果您不需要对设备执行其他维护过程、请将设备装回机架(如果已将其卸下)、连接缆线并接通电源。

更换部件后,按照套件随附的 RMA 说明将故障部件退回 NetApp 。请参见 ["](https://mysupport.netapp.com/site/info/rma)[部件](https://mysupport.netapp.com/site/info/rma)[退回](https://mysupport.netapp.com/site/info/rma)[和放](https://mysupport.netapp.com/site/info/rma)[大](https://mysupport.netapp.com/site/info/rma)[器](https://mysupport.netapp.com/site/info/rma)[;](https://mysupport.netapp.com/site/info/rma)[更换](https://mysupport.netapp.com/site/info/rma)["](https://mysupport.netapp.com/site/info/rma) 第页,了 解更多信息。

#### 版权信息

版权所有 © 2024 NetApp, Inc.。保留所有权利。中国印刷。未经版权所有者事先书面许可,本文档中受版权保 护的任何部分不得以任何形式或通过任何手段(图片、电子或机械方式,包括影印、录音、录像或存储在电子检 索系统中)进行复制。

从受版权保护的 NetApp 资料派生的软件受以下许可和免责声明的约束:

本软件由 NetApp 按"原样"提供,不含任何明示或暗示担保,包括但不限于适销性以及针对特定用途的适用性的 隐含担保,特此声明不承担任何责任。在任何情况下,对于因使用本软件而以任何方式造成的任何直接性、间接 性、偶然性、特殊性、惩罚性或后果性损失(包括但不限于购买替代商品或服务;使用、数据或利润方面的损失 ;或者业务中断),无论原因如何以及基于何种责任理论,无论出于合同、严格责任或侵权行为(包括疏忽或其 他行为),NetApp 均不承担责任,即使已被告知存在上述损失的可能性。

NetApp 保留在不另行通知的情况下随时对本文档所述的任何产品进行更改的权利。除非 NetApp 以书面形式明 确同意,否则 NetApp 不承担因使用本文档所述产品而产生的任何责任或义务。使用或购买本产品不表示获得 NetApp 的任何专利权、商标权或任何其他知识产权许可。

本手册中描述的产品可能受一项或多项美国专利、外国专利或正在申请的专利的保护。

有限权利说明:政府使用、复制或公开本文档受 DFARS 252.227-7013 (2014 年 2 月)和 FAR 52.227-19 (2007 年 12 月)中"技术数据权利 — 非商用"条款第 (b)(3) 条规定的限制条件的约束。

本文档中所含数据与商业产品和/或商业服务(定义见 FAR 2.101)相关,属于 NetApp, Inc. 的专有信息。根据 本协议提供的所有 NetApp 技术数据和计算机软件具有商业性质,并完全由私人出资开发。 美国政府对这些数 据的使用权具有非排他性、全球性、受限且不可撤销的许可,该许可既不可转让,也不可再许可,但仅限在与交 付数据所依据的美国政府合同有关且受合同支持的情况下使用。除本文档规定的情形外,未经 NetApp, Inc. 事先 书面批准,不得使用、披露、复制、修改、操作或显示这些数据。美国政府对国防部的授权仅限于 DFARS 的第 252.227-7015(b)(2014 年 2 月)条款中明确的权利。

商标信息

NetApp、NetApp 标识和 <http://www.netapp.com/TM> 上所列的商标是 NetApp, Inc. 的商标。其他公司和产品名 称可能是其各自所有者的商标。